# **Tutorial 1: Browser Basics**

## **TRUE/FALSE**

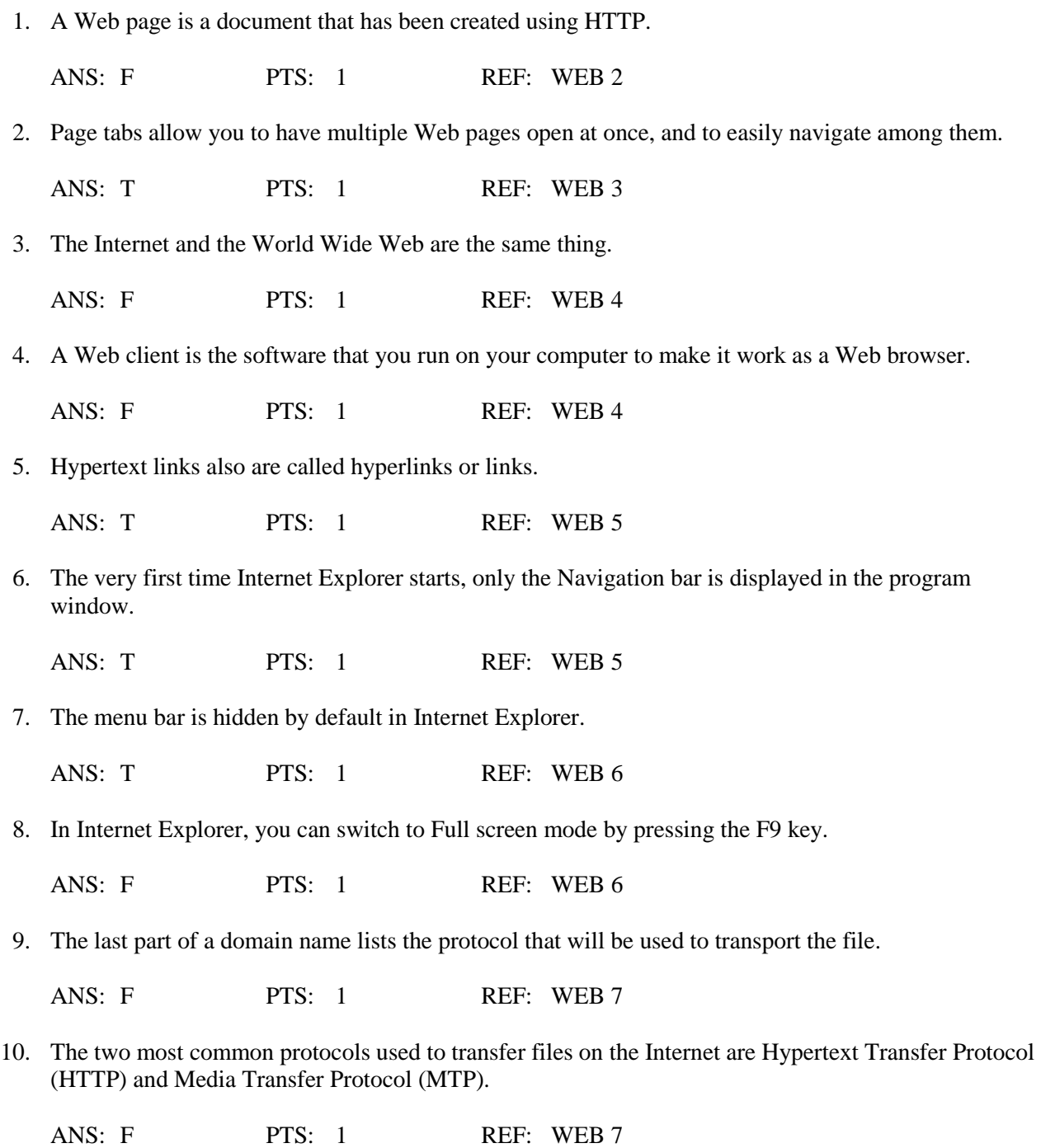

**Visit TestBankDeal.com to get complete for all chapters**

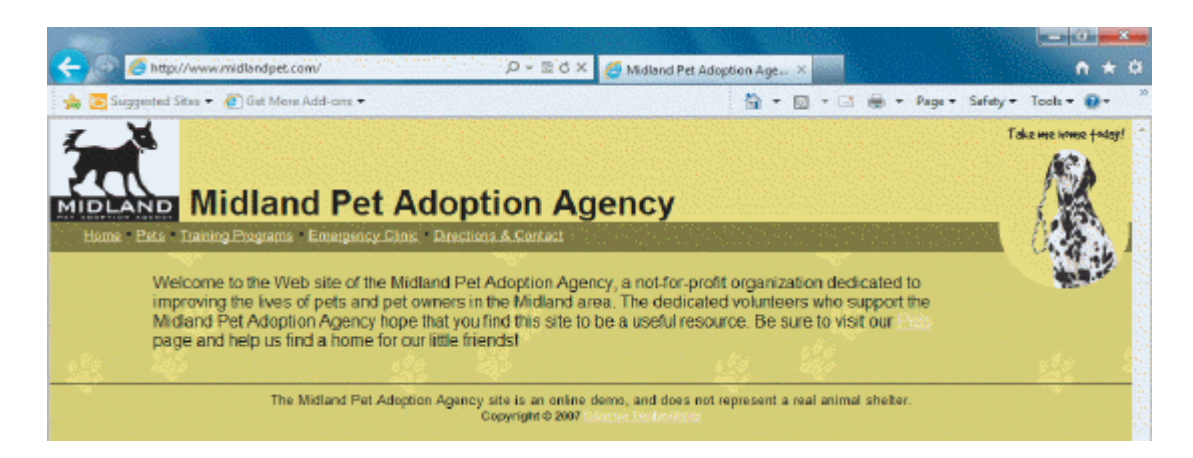

- 11. In the figure above, the URL is Midland Pet Adoption Agency.
	- ANS: F PTS: 1 REF: WEB 9
- 12. The Back and Forward buttons on the Navigation bar are grayed out when you first start Internet Explorer.

ANS: T PTS: 1 REF: WEB 11

13. In Internet Explorer, the Feeds tab is used to store and organize RSS feeds, which provide content published by a Web site that is updated often.

ANS: T PTS: 1 REF: WEB 16

14. A cookie is a small text file that a Web server saves on the hard drive of the computer that is running the Web browser software.

ANS: T PTS: 1 REF: WEB 22

15. In Mozilla Firefox, the Bookmarks toolbar includes buttons that provide links to saved shortcuts to Web pages that you visit frequently.

ANS: T PTS: 1 REF: WEB 35

16. Mozilla Firefox is a Web browser currently maintained by Google.

ANS: F PTS: 1 REF: WEB 37

17. If you have only one tab open, you must exit Firefox to close that tab.

ANS: T PTS: 1 REF: WEB 45

18. Cookies that are placed by companies other than the company whose Web site you are visiting are called spam cookies.

ANS: F PTS: 1 REF: WEB 55

19. Firefox stores each cookie in a separate file.

ANS: T PTS: 1 REF: WEB 56

20. U.S. copyright law has a fair use provision that allows a limited amount of copyrighted information to be used for purposes such as news reporting, research, and scholarship.

ANS: T PTS: 1 REF: WEB 62

## **MODIFIED TRUE/FALSE**

1. Internet Explorer offers a(n) Retry button to load a new copy of the Web page that currently appears in the browser window. \_\_\_\_\_\_\_\_\_\_\_\_\_\_\_\_\_\_\_\_\_\_\_\_\_

ANS: F, Refresh

PTS: 1 REF: WEB 2

- 2. Internet Explorer's Favorites Center lets you store and organize a list of Web pages that you have visited so you can return to them easily. \_\_\_\_\_\_\_\_\_\_\_\_\_\_\_\_\_\_\_\_\_\_\_\_\_
	- ANS: T PTS: 1 REF: WEB 2
- 3. In Internet Explorer, the Control bar includes buttons and menu options for working safely and effectively in the browser, and includes options for printing.

ANS: F, Command

PTS: 1 REF: WEB 3

4. When computer networks are connected to each other, the system is called a(n) interconnected network. \_\_\_\_\_\_\_\_\_\_\_\_\_\_\_\_\_\_\_\_\_\_\_\_\_

ANS: T PTS: 1 REF: WEB 4

5. The HTML hyper tag enables Web designers to link HTML documents to each other.

ANS: F, anchor

PTS: 1 REF: WEB 4 - 5

\_\_\_\_\_\_\_\_\_\_\_\_\_\_\_\_\_\_\_\_\_\_\_\_\_

6. The two most common transfer protocols used on the Internet are File Transfer Protocol and Hexadecimal Transfer Protocol.

ANS: F, Hypertext

PTS: 1 REF: WEB 7

7. The main page that all other pages on a particular Web site are organized around and link back to is called the site's home page.

ANS: T PTS: 1 REF: WEB 8

8. A Web directory is a Web page that conducts searches of the Web to find the words or expressions that you enter.

ANS: F, search engine

PTS: 1 REF: WEB 8

9. In Internet Explorer, the Redo button on the Navigation bar loads a new copy of the Web page that currently appears in the browser window. \_\_\_\_\_\_\_\_\_\_\_\_\_\_\_\_\_\_\_\_\_\_\_\_\_

ANS: F, Refresh

PTS: 1 REF: WEB 11

10. In Internet Explorer, the Visitor Center lets you store and organize a list of Web pages that you have visited so you can return to them easily. \_\_\_\_\_\_\_\_\_\_\_\_\_\_\_\_\_\_\_\_\_\_\_\_\_

ANS: F, Favorites

PTS: 1 REF: WEB 15

11. In Internet Explorer, from the **History** tab, you can view a list of the sites that were visited on that computer during the last few days or weeks. \_\_\_\_\_\_\_\_\_\_\_\_\_\_\_\_\_\_\_\_\_\_\_\_\_

ANS: T PTS: 1 REF: WEB 21

12. In Internet Explorer, click the Print button on the Favorites bar to print the current Web page with the default print settings.

ANS: F, Command

PTS: 1 REF: WEB 31

13. Firefox stores a copy of every Web page it displays on your computer's hard drive in a(n) Temporary Internet Files folder.

ANS: T PTS: 1 REF: WEB 43

14. In Firefox, to save a Web page without the graphic page elements, use the Web Page, HTML only setting. \_\_\_\_\_\_\_\_\_\_\_\_\_\_\_\_\_\_\_\_\_\_\_\_\_

ANS: T PTS: 1 REF: WEB 61

15. When you save to your computer from Firefox, the Folders window opens to help you keep track of the files.

ANS: F, Downloads

PTS: 1 REF: WEB 61

## **MULTIPLE CHOICE**

- 1. In Internet Explorer, you store the locations of Web sites you like in the \_\_\_\_.
	- a. History list c. Favorites Center
	- b. Feeds list d. Cookies file
- -

ANS: C PTS: 1 REF: WEB 2

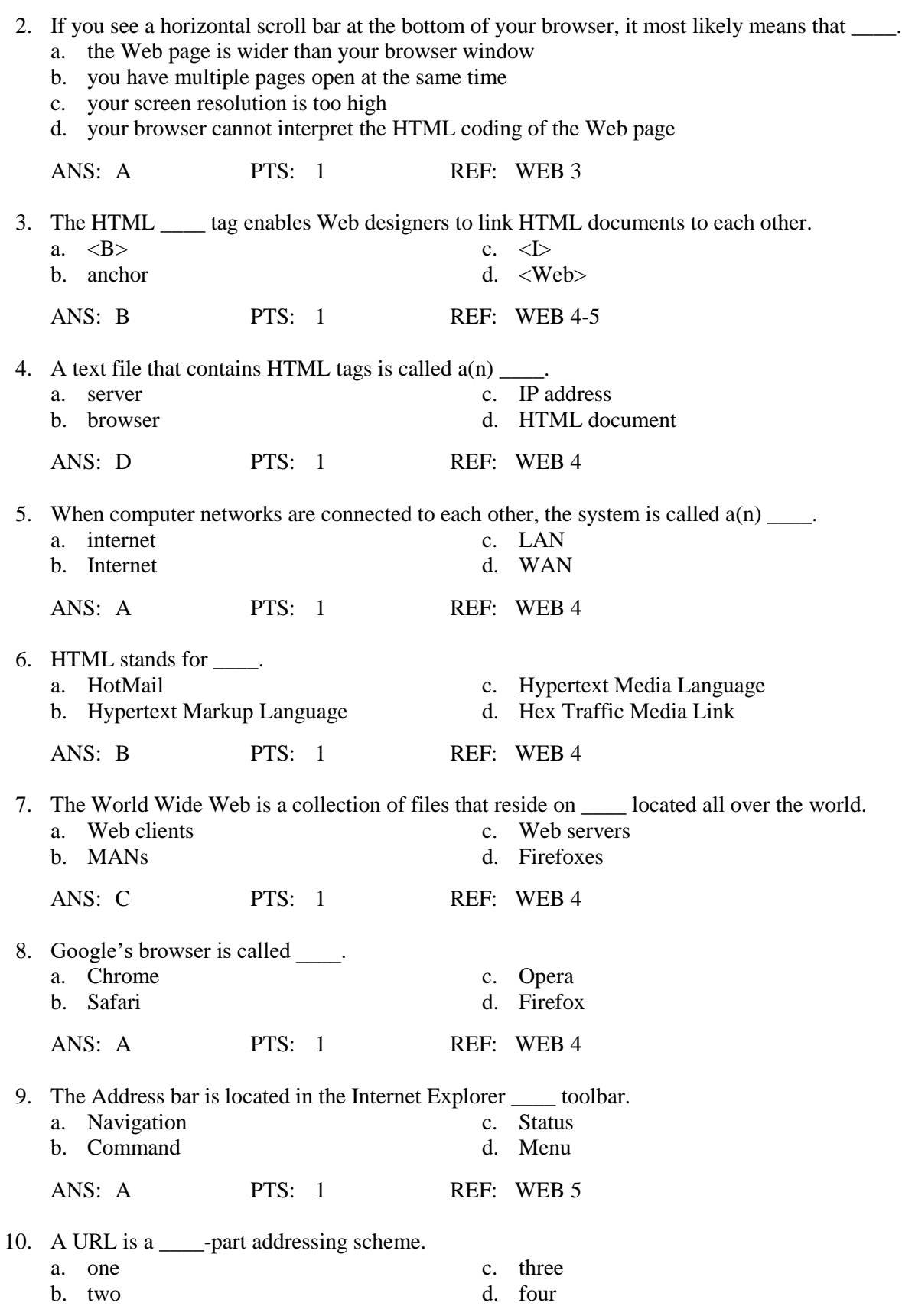

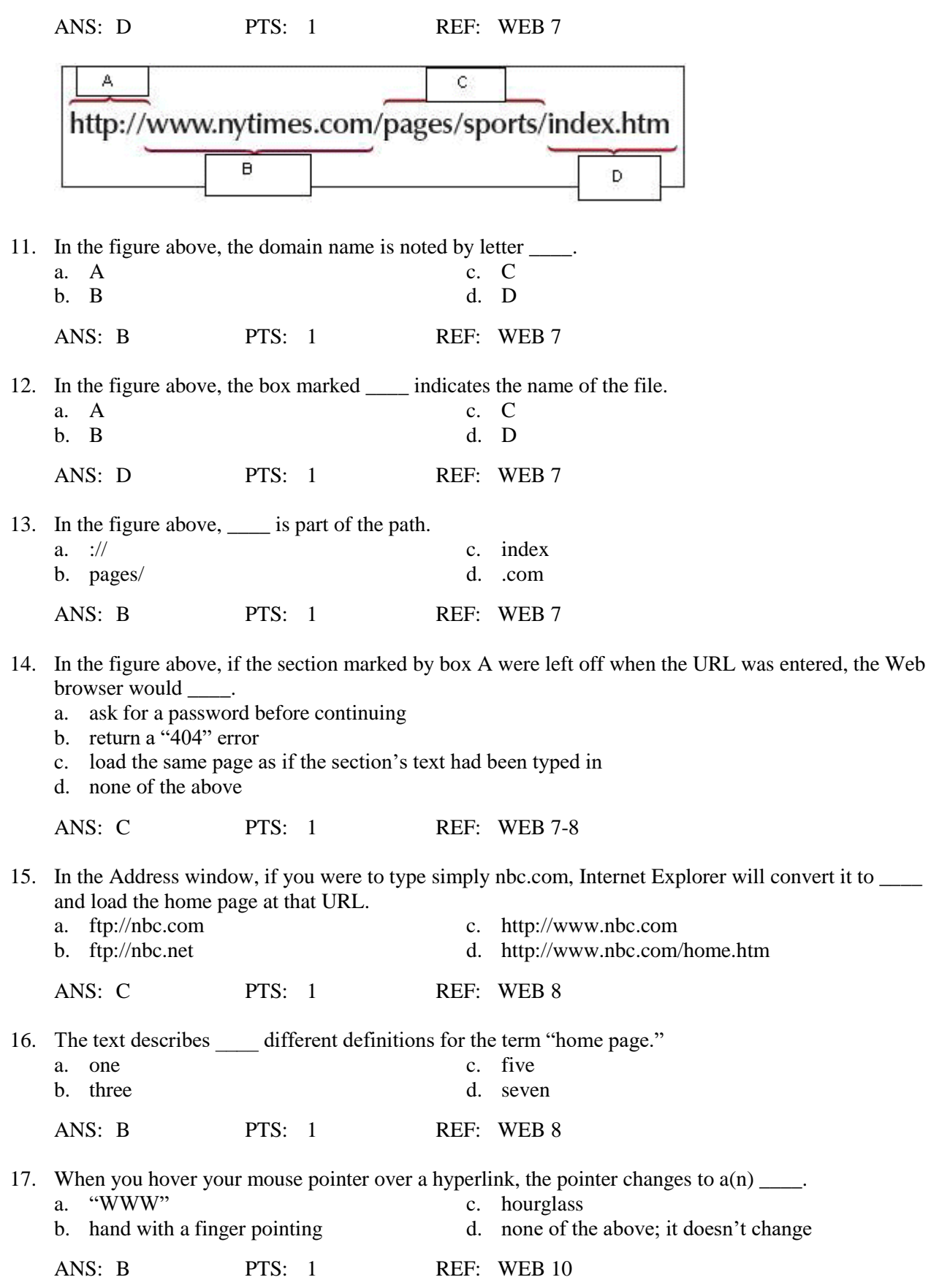

18. In Internet Explorer, the Back button and Forward button are located on the \_\_\_\_ bar.

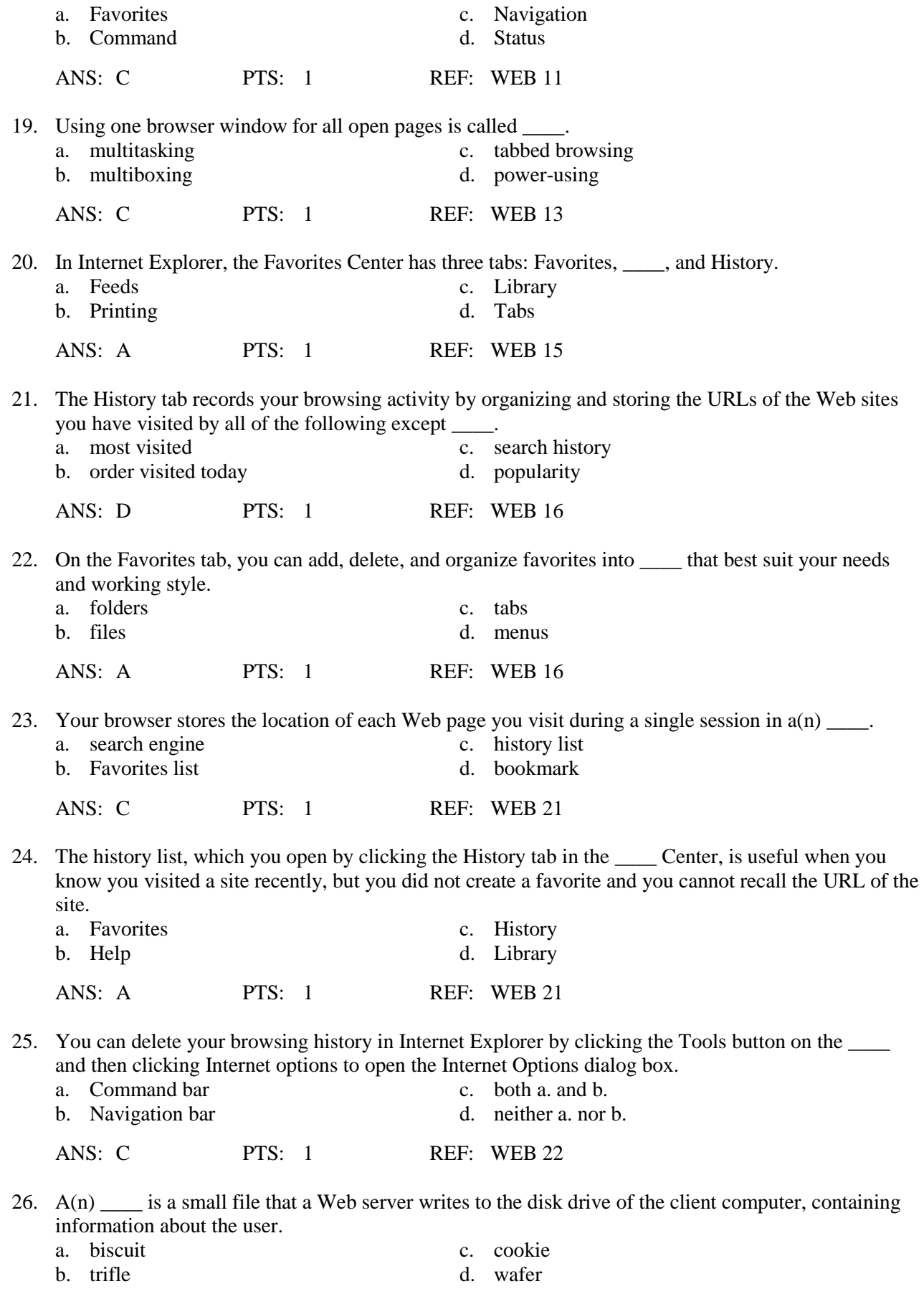

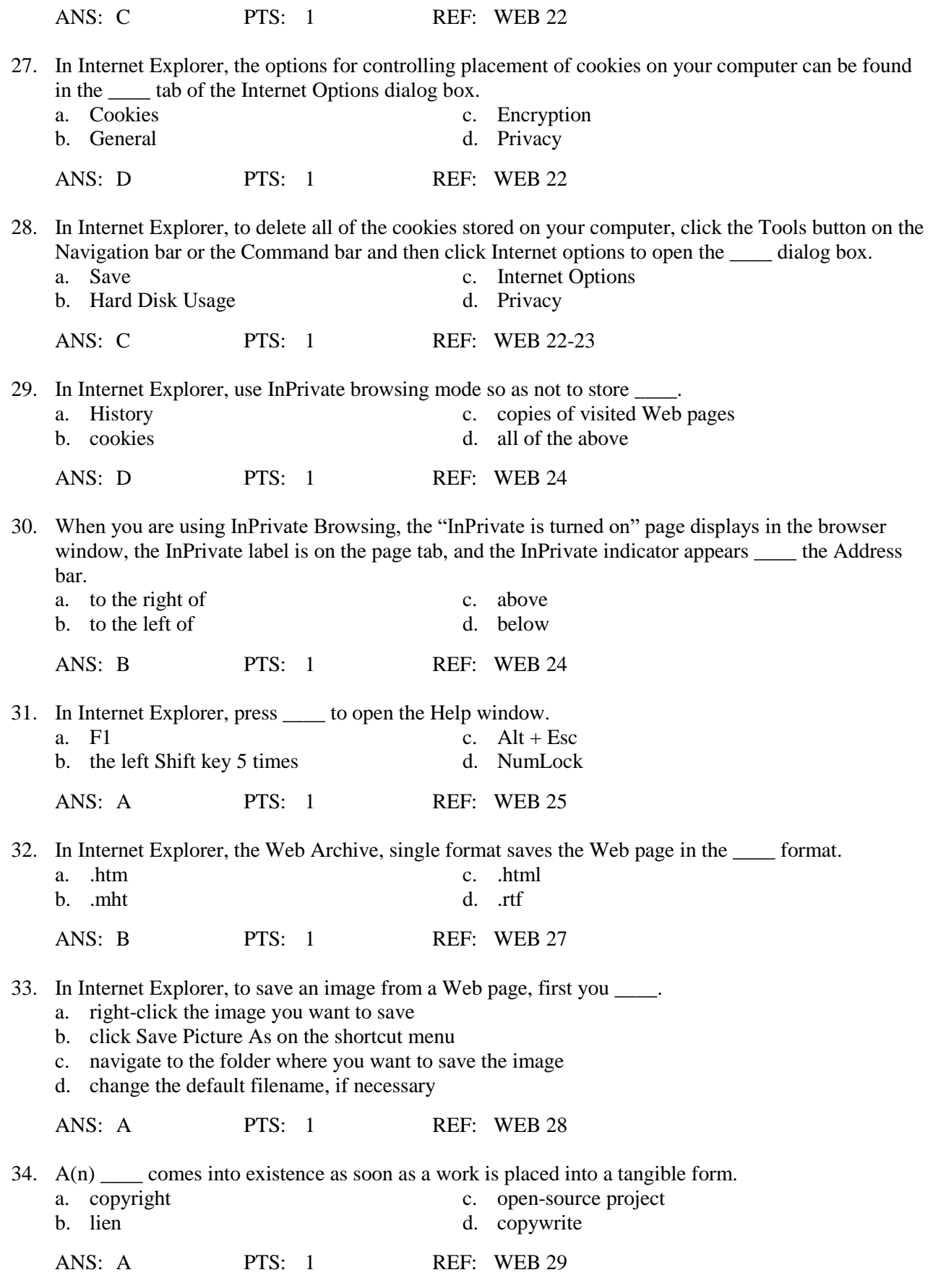

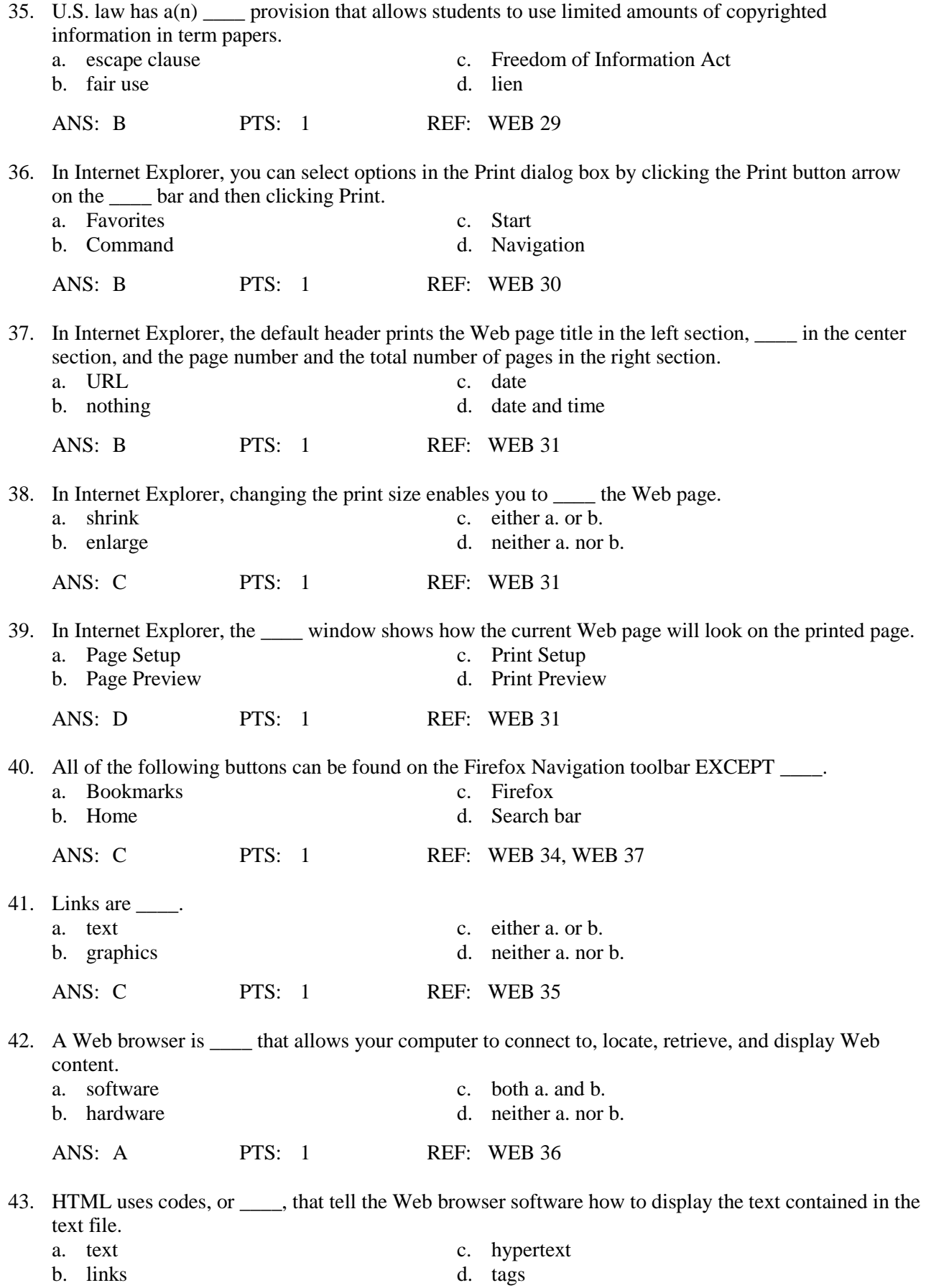

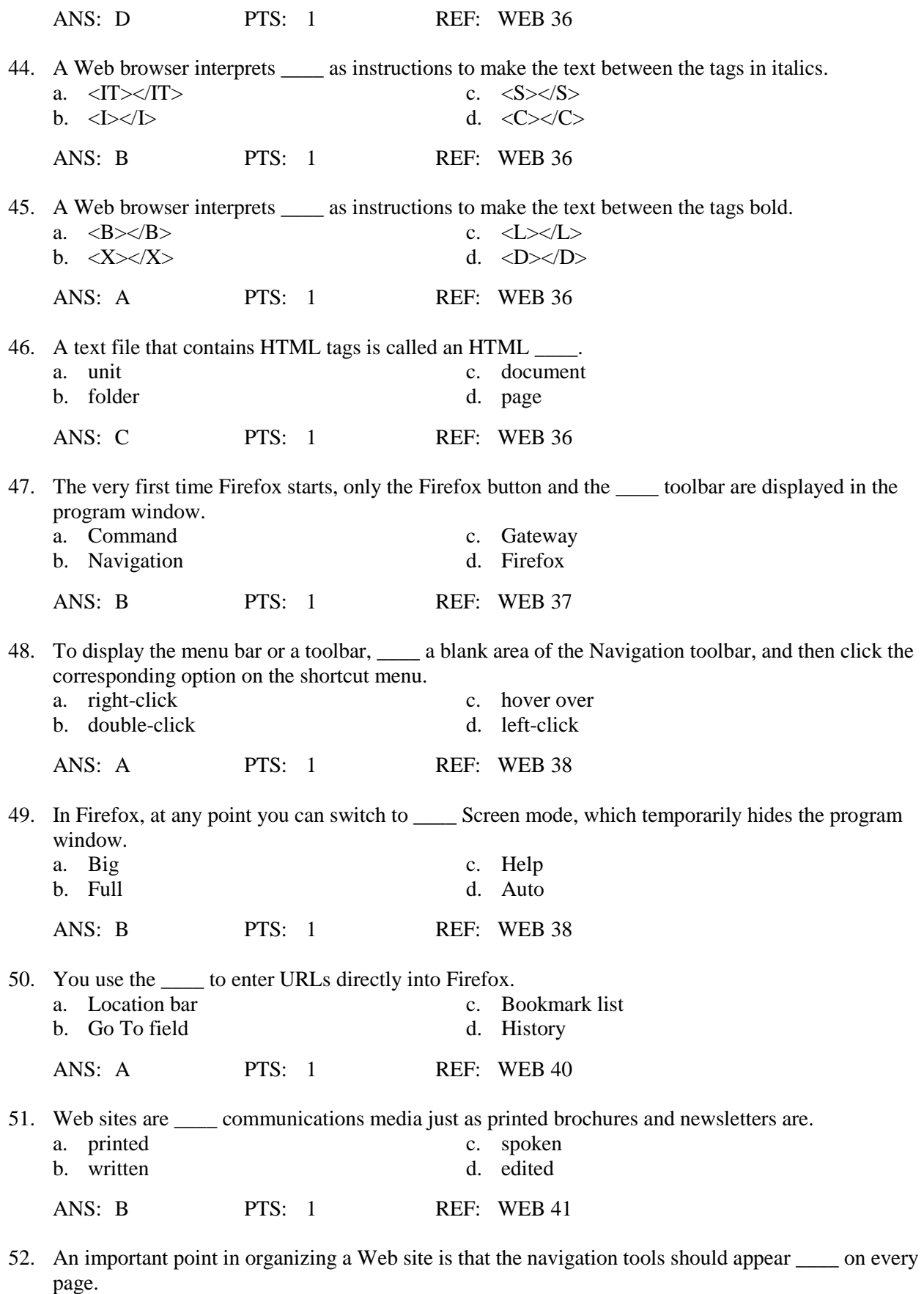

a. in the same place c. both a. and b.

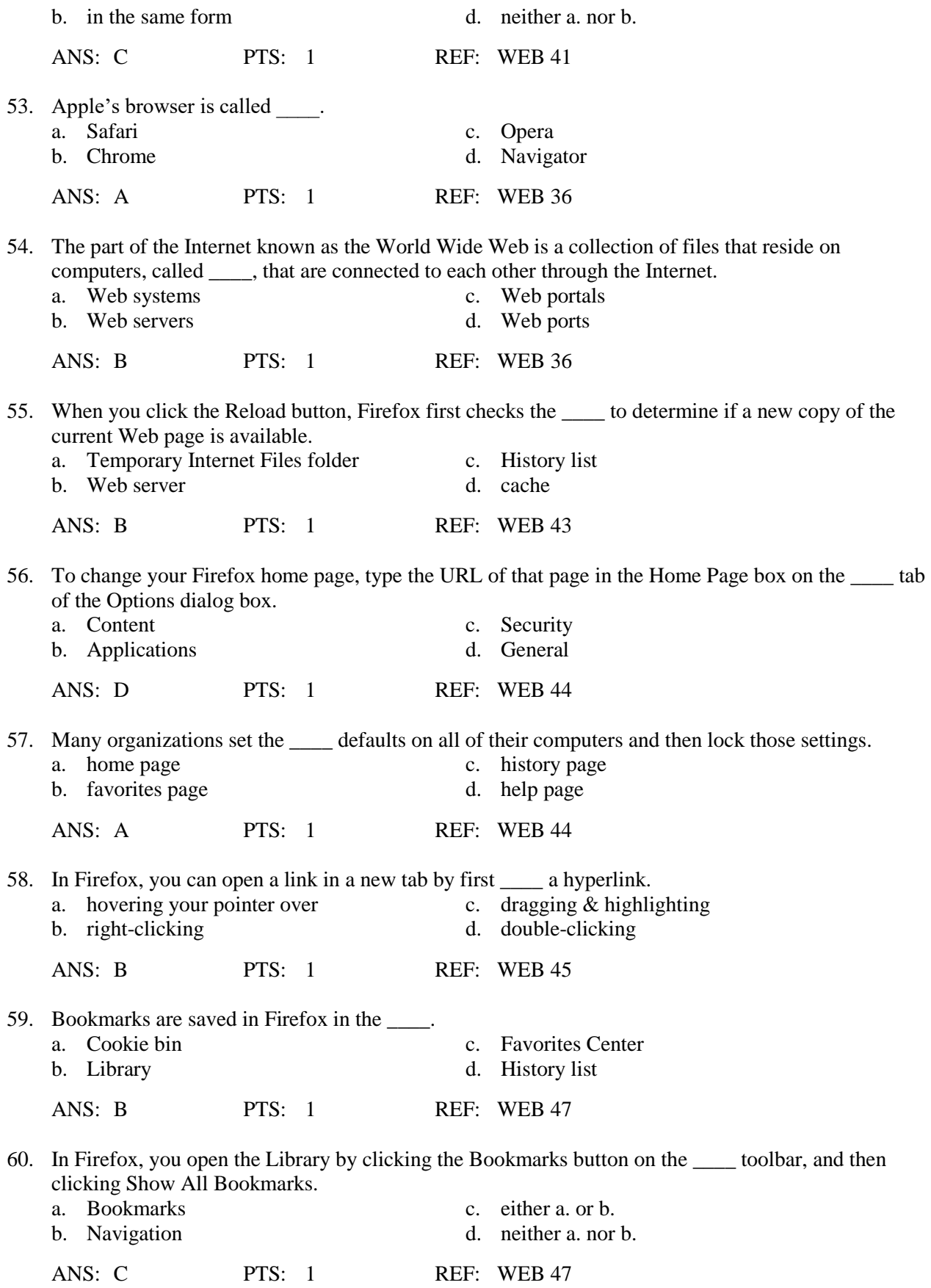

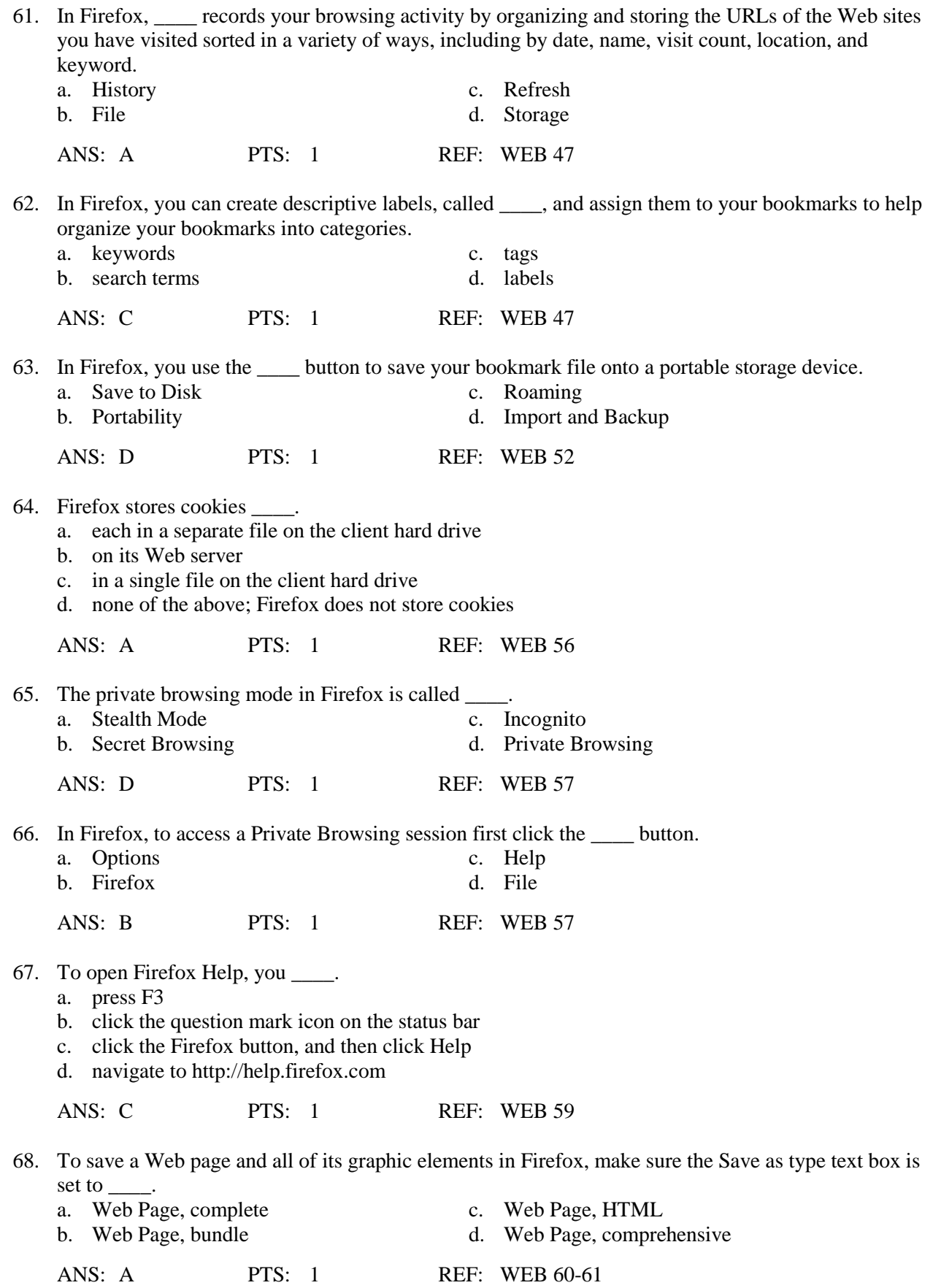

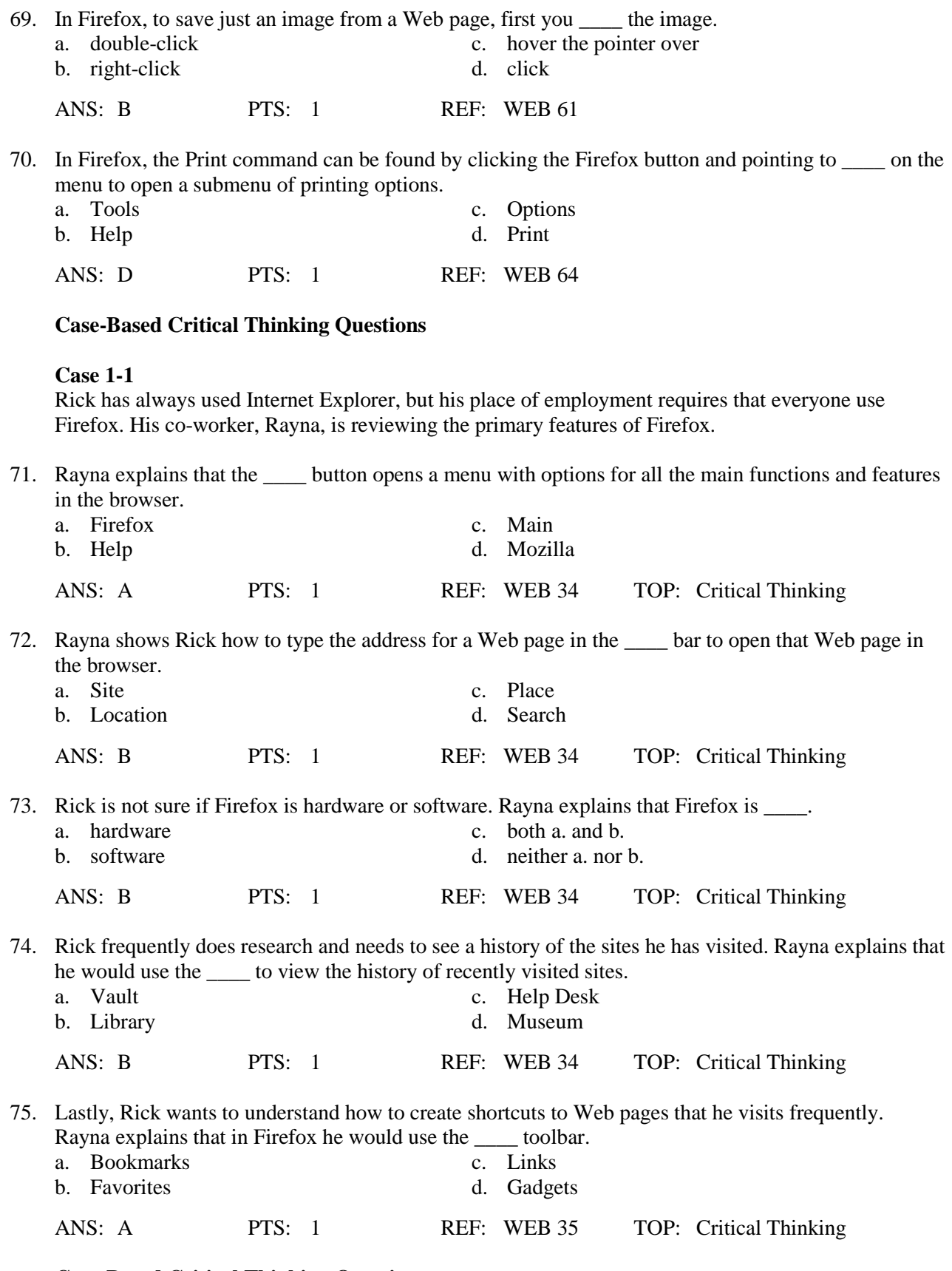

**Case-Based Critical Thinking Questions**

**Case 1-2**

Amanda is learning her way around the Print Preview window in Internet Explorer. Please refer to the image below as you answer her questions.

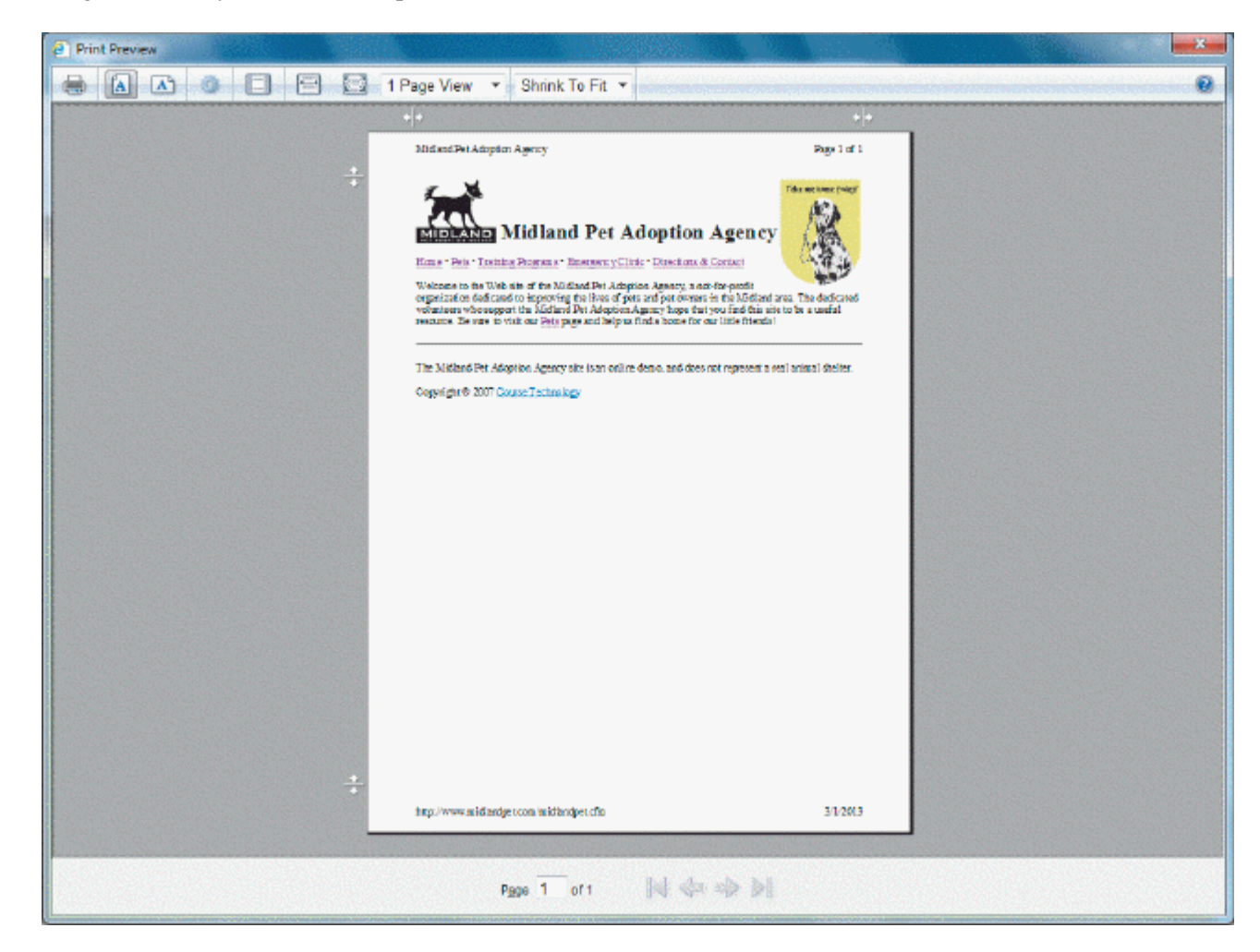

- 76. Amanda notices the printer icon on the menu bar. If she clicks this icon \_\_\_\_.
	- a. the page immediately prints
	- b. the Print dialog box opens
	- c. she returns to the document she was working on
	- d. the preview of the document is enlarged for better viewing.

ANS: B PTS: 1 REF: WEB 32 TOP: Critical Thinking

77. Amanda notices two icons that look like pages with the letter "A." You explain that she clicks these to

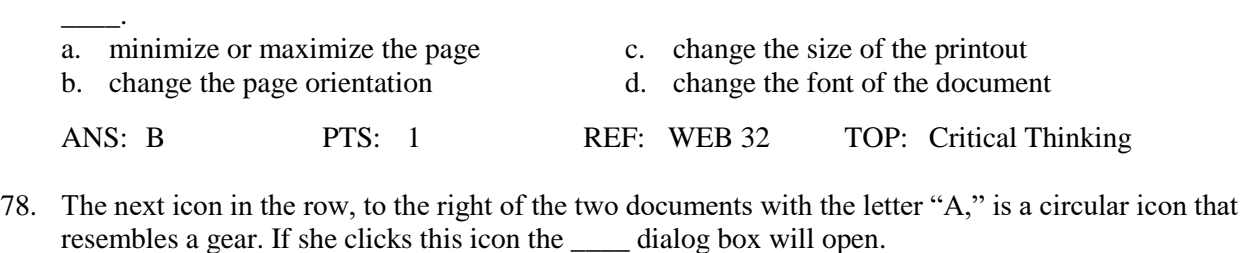

a. Print Setup c. Page Setup b. Help d. Options ANS: C PTS: 1 REF: WEB 32 TOP: Critical Thinking

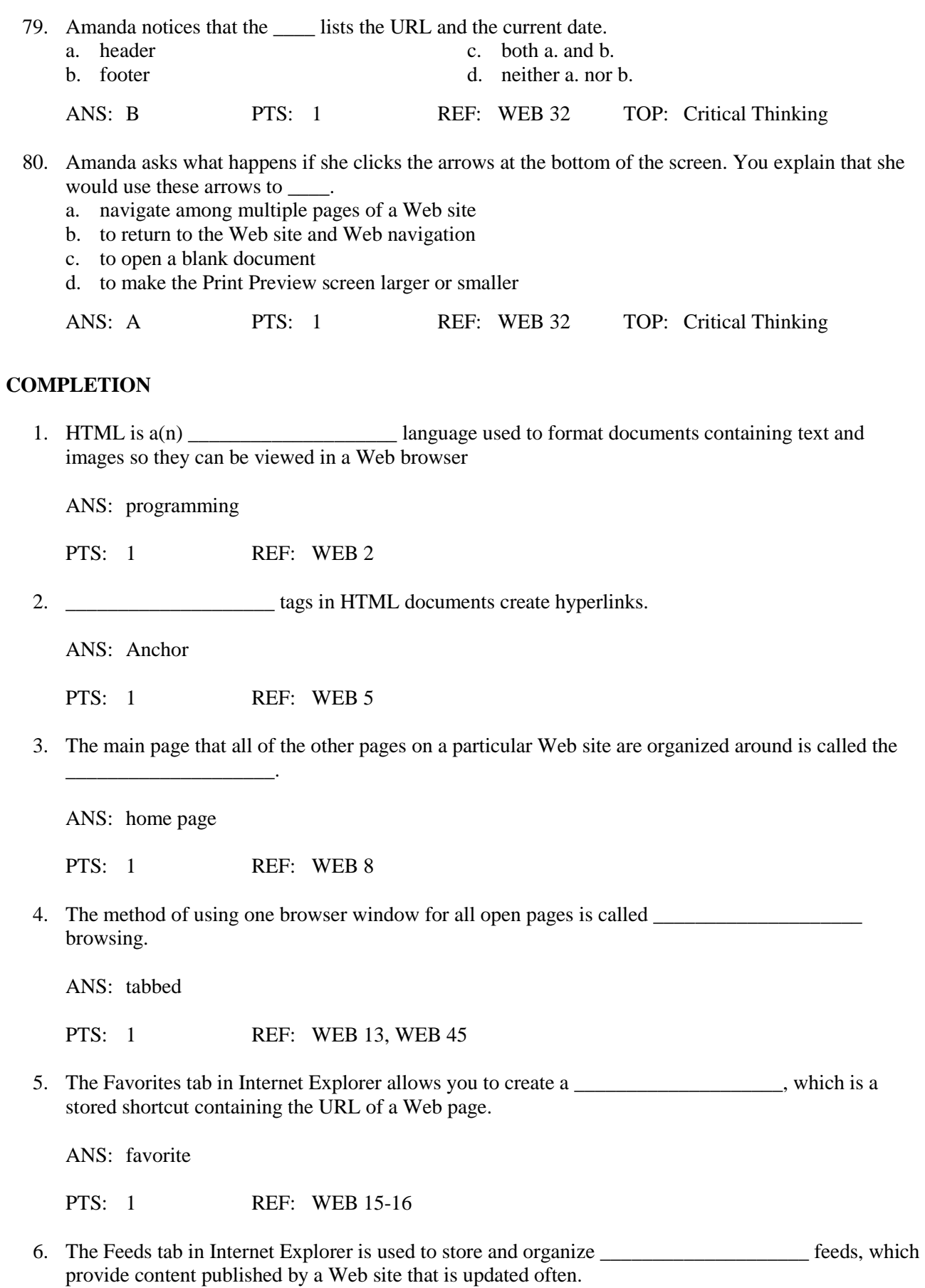

ANS: RSS

navigate among them.

PTS: 1 REF: WEB 16

7. In Internet Explorer, you can add favorites that you want to access very frequently to the Favorites bar, which is a toolbar that appears below the \_\_\_\_\_\_\_\_\_\_\_\_\_\_\_\_\_\_\_\_\_\_\_\_\_\_ bar.

ANS: Address PTS: 1 REF: WEB 16 8. When you delete a folder, the folder and all of its contents are moved to the \_\_\_\_\_\_\_\_\_\_\_\_\_\_\_\_\_\_\_\_. ANS: Recycle Bin PTS: 1 REF: WEB 20 9. You can start a private browsing session by clicking the Safety button on the bar. ANS: Command PTS: 1 REF: WEB 24 10. The private browsing mode in Internet Explorer is called \_\_\_\_\_\_\_\_\_\_\_\_\_\_\_\_\_\_. ANS: InPrivate Browsing PTS: 1 REF: WEB 24 11. When using a private browsing mode in Internet Explorer, the browser does not record the pages you have visited, however, the network server that connects the computer to the Internet might have \_\_\_\_\_\_\_\_\_\_\_\_\_\_\_\_\_\_\_\_ that does. ANS: software PTS: 1 REF: WEB 25 12. The Print dialog box includes options for selecting a printer, setting a page and specifying the number of copies to print. ANS: range PTS: 1 REF: WEB 30 13. Firefox is a Web \_\_\_\_\_\_\_\_\_\_\_\_\_\_\_\_, which is software you run on your computer to make it run as a Web client, allowing it to locate and display Web pages ANS: browser PTS: 1 REF: WEB 34 14. Page \_\_\_\_\_\_\_\_\_\_\_\_\_\_\_\_\_\_\_\_\_\_\_\_\_\_\_ allow you to have multiple Web pages open at once, and to easily

ANS: tabs

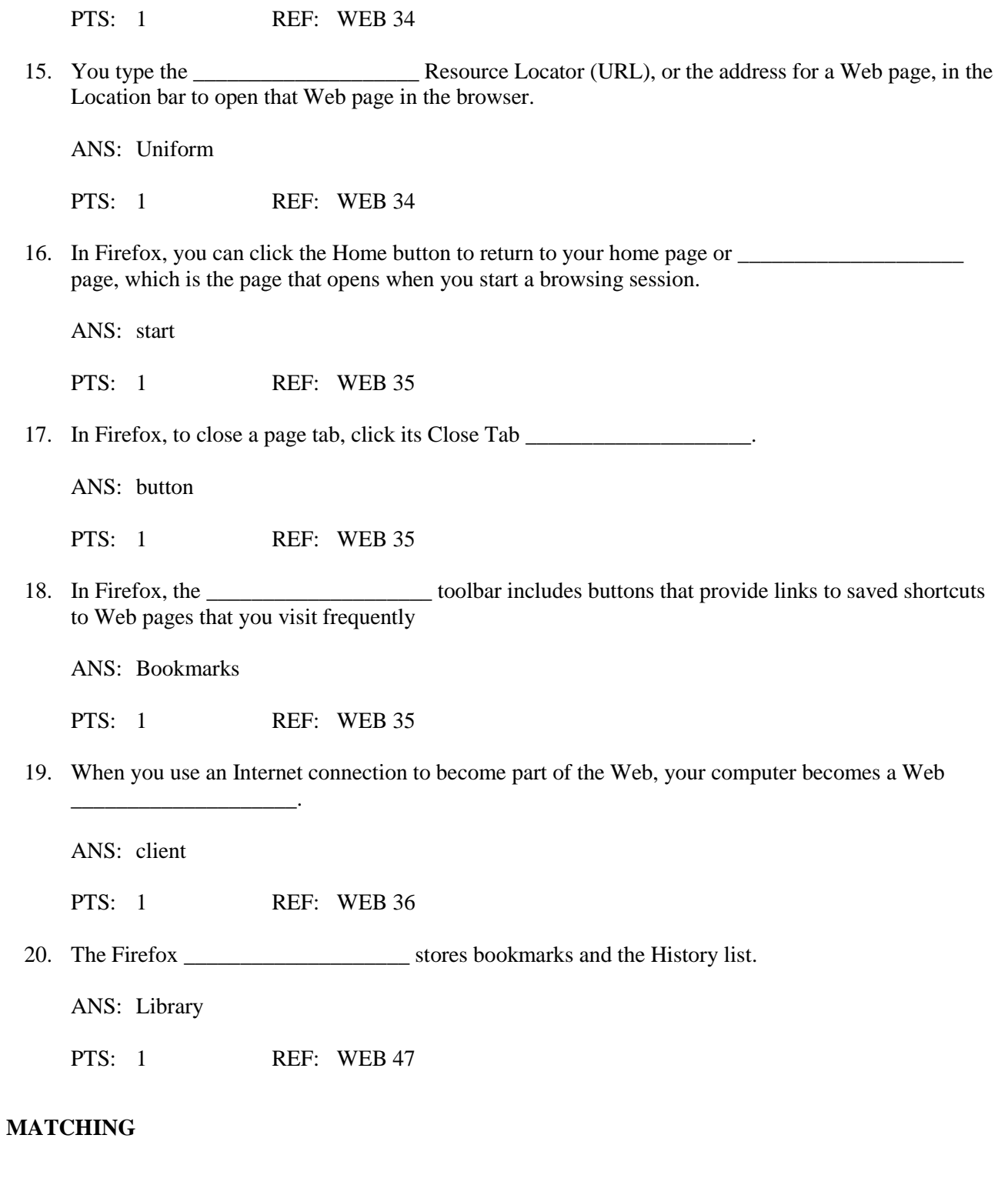

- a. Command bar<br>b. Navigation bar c. Web browser<br>d. hyperlink d. hyperlink j. Home button<br>
e. Page tabs <br>
k. Refresh button
- g. URL<br>h. Favorites Center<br>i. HTML
	-
	-
	- k. Refresh button

#### f. Favorites bar l. Web page

- 1. used to open and move among Web pages
- 2. software you run on your computer to make it run as a Web client
- 3. loads a new copy of the Web page in the browser window
- 4. includes buttons that provide links to saved shortcuts to Web pages that you visit frequently
- 5. typed into the Address bar to open that Web page in the browser
- 6. used to organize and display links to your preferred Web sites
- 7. document that has been created using HTML
- 8. programming language used to format documents so they can be viewed in a Web browser
- 9. includes buttons and menu options for working safely and effectively in the browser
- 10. object on a Web page, the browser connects to and displays another place on the Web page or another Web page
- 11. allow you to have multiple Web pages open at once, and to easily navigate among them
- 12. click to return to your start page

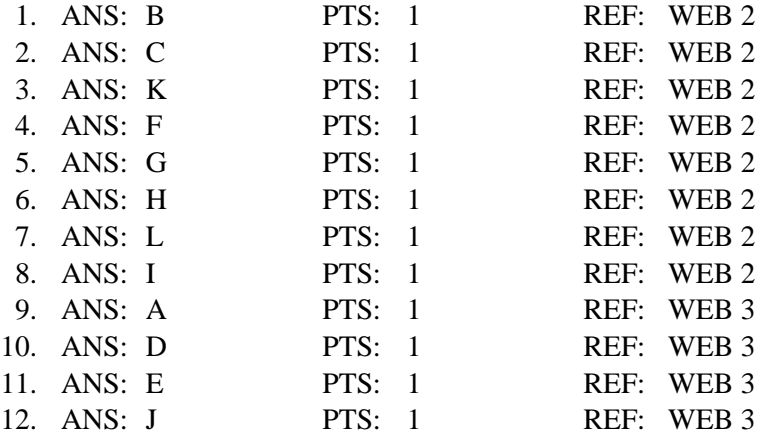

# **ESSAY**

1. Name and describe the principal parts of a URL.

## ANS:

- The transfer protocol to use when transporting the file
- The domain name of the computer on which the file resides
- The pathname of the folder or directory on the computer on which the file resides
- The name of the file

The transfer protocol is the set of rules that the computers use to move files from one computer to another on an internet.

A domain name is a unique name associated with a specific IP address by a program that runs on an Internet host computer.

The pathname describes the hierarchical directory or folder structure on the computer that stores the file.

The filename is the name that the computer uses to identify the Web page's HTML document.

PTS: 1 REF: WEB 7 TOP: Critical Thinking

2. Describe the three ways that the term "home page" is used on the Web.

#### ANS:

The first definition of home page indicates the main page that all of the other pages on a particular Web site are organized around and link back to. The second definition of "home page" is the first page that opens when you start your Web browser. The third definition of "home page" is the Web page that a particular Web browser loads the first time you use it.

PTS: 1 REF: WEB 8 TOP: Critical Thinking

3. Define the word "copyright" and explain when it comes into existence. What is the "fair use" provision included in the U.S. copyright law?

ANS:

A copyright is the legal right of the author or other owner of an original work to control the reproduction, distribution, and sale of that work.

A copyright comes into existence as soon as the work is placed into a tangible form, such as a printed copy, an electronic file, or a Web page.

U.S. copyright law has a fair use provision that allows a limited amount of copyrighted information to be used for purposes such as news reporting, research, and scholarship. The source of the material used should always be cited.

PTS: 1 REF: WEB 29 TOP: Critical Thinking